**רשום את המוצר שלך וקבל תמיכה באתרים** www.philips.com/dictation www.bconnect.co.il

# **DVT3120 מצלמת גוף VideoTracer**

מדריך למשתמש

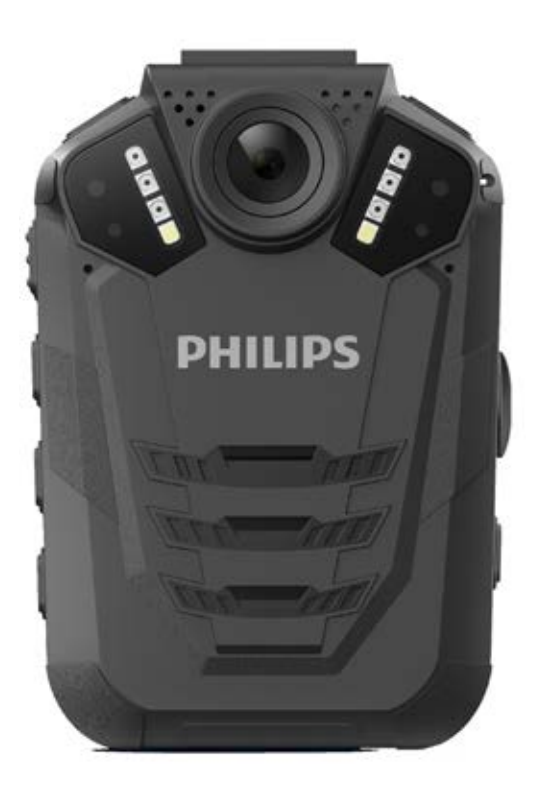

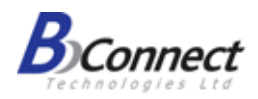

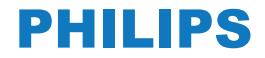

# תוכן עניינים

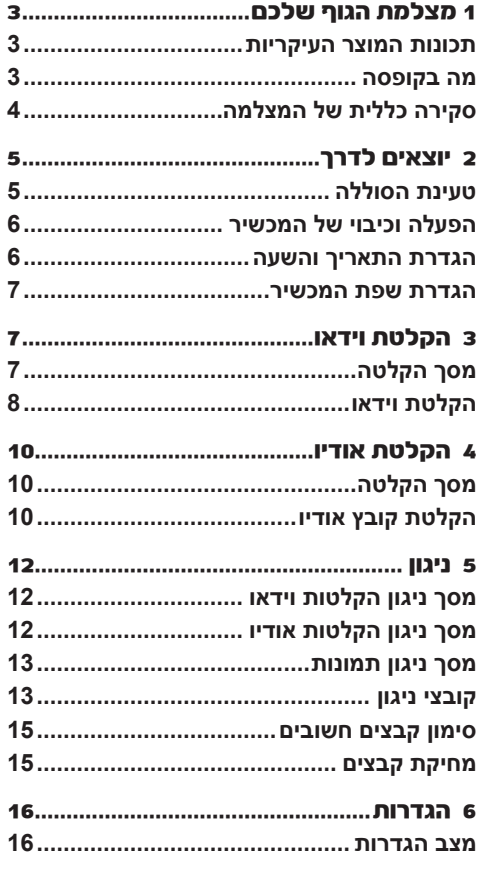

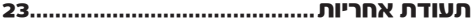

# **1 מצלמת הגוף שלכם**

אנו מאוד שמחים שבחרתם במוצר של Philips. אנא בקרו באתר האינטרנט שלנו לקבלת תמיכה, מדריכי הפעלה מפורטים, הורדת תוכנות, מידע בנוגע לאחריות ועוד: dictation/com.philips.www וגם ב-il.co.bconnect.www.

# **תכונות המוצר העיקריות**

- הקלטת וידאו ושמע באיכות HD
	- הקלטות איכותיות בתנאי לילה
		- גלאי תנועה
- הקלטה מקדימה והקלטה עוקבת
	- GPS מובנה
- סימן מים עם מזהה משתמש ייחודי, חותמת זמן ותאריך
	- **מה בקופסה**

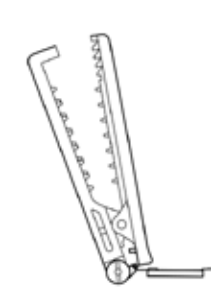

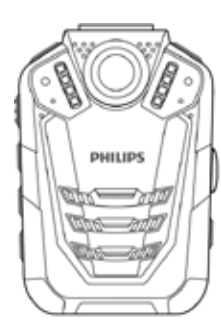

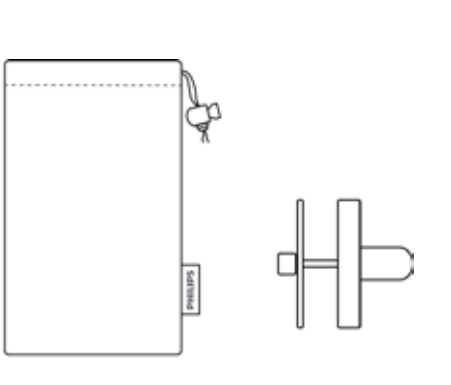

• עדשת זווית 170 מעלות רחבה

• מסך LCD בגודל אינץ' • אורך חיי סוללה ארוך במיוחד

• מבנה קשיח ועמיד למים

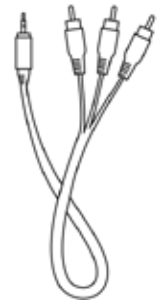

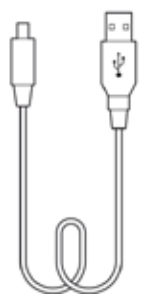

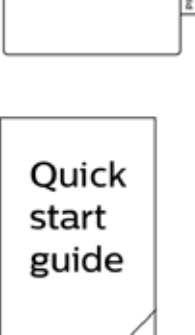

3

# **סקירה כללית של המצלמה**

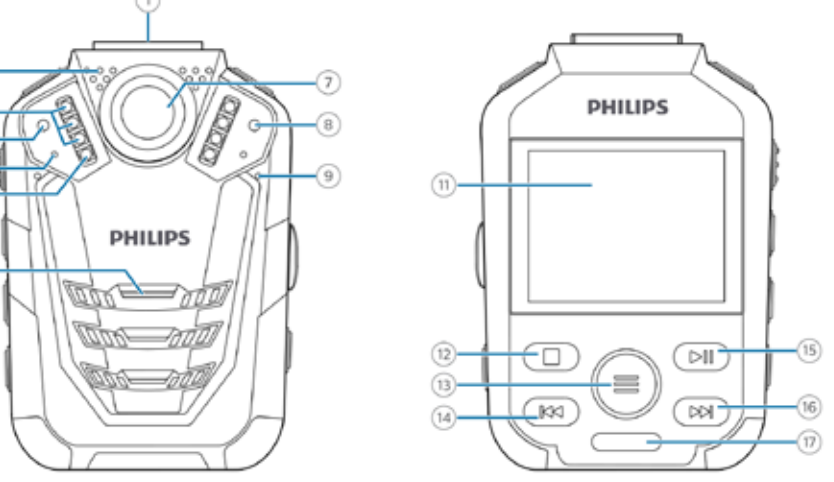

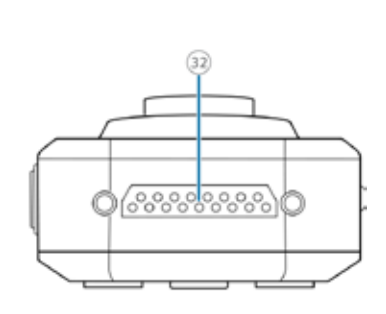

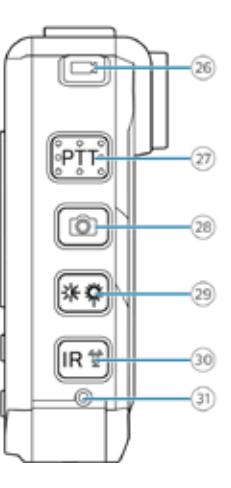

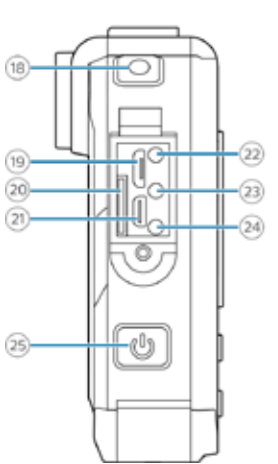

 $\circled{2}$ 

٩

G G

 $\circledR$ 

- 1 חריץ לתפס מצלמה
- 2 מיקרופון למכשיר קשר (מכשיר קשר לא כלול)
	- 3 נורת אינפרא אדום
		- 4 חיישן אור
	- 5 נורית חיווי הקלטה/מצב
		- 6 נורית LED
		- 7 עדשת מצלמה
			- 8 נורית לייזר
				- 9 מיקרופון
- 10 רמקול
- 11 מסך
- 12 לחצן עצור/חזור
	- 13 לחצן תפריט
- 14 הרצה לאחור, רצועה קודמת, לחצן ניווט
	- 15 הפעל/השהה, לחצן אישור
- 16 הרצה קדימה, הרצועה הבאה, לחצן ניווט
	- 17 חריץ ל-PIN
	- 18 לחצן הקלטת אודיו

- 19 יציאת מיקרו USB
	- 20 חריץ כרטיס SD
		- 21 חריץ HDMI
		- 22 שקע אוזניות
- 23 יציאת אודיו/וידאו )AV)
- 24 כניסת אודיו/וידאו )AV)
	- 25 לחצן הפעלה/כיבוי
- 26 לחצן הקלטת וידאו
- 27 לחצן דיבור למכשיר קשר (מכשיר קשר לא כלול)
	- 28 לחצן צילום
	- 29 כפתור תאורה/לייזר
	- 30 לחצן אינפרא אדום/ סימון קובץ
		- 31 לחצן איפוס
	- 32 ממשק לתחנת עגינה (תחנת עגינה לא כלולה)

# **2 יוצאים לדרך**

# **טעינת הסוללה**

יש לטעון את הסוללה המובנית לפני השימוש במכשיר בפעם הראשונה, או לאחר תקופה ממושכת של אי-שימוש. במידה והסוללה מרוקנת לחלוטין והמכשיר נכבה, יש לאפשר לסוללה להיטען זמן מה לפני הפעלת המכשיר.

# שימו לב

- אורך כבל ה-USB עשוי להשפיע על מהירות הטעינה. כבלים ארוכים יותר לרוב מאריכים את זמן הטעינה.
	- כאשר המכשיר מחובר למחשב, לא ניתן להפעילו באופן ידני.
- כאשר המכשיר נטען באמצעות חיבור למחשב במקום חיבור לספק, מהירות הטעינה עשויה להאט עקב זרם טעינה נמוך יותר. לטעינה מהירה יש להשתמש בספק USB של שני אמפר לפחות )לא כלול(.
	- .1 יש לוודא כי המחשב מופעל. ניתן לטעון את המכשיר כאשר הוא מופעל או כבוי.
		- .2 יש לפתוח את סגר המכסה שבצד שמאל של המכשיר.

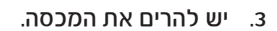

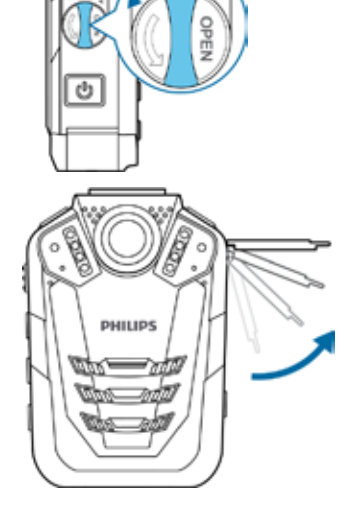

.4 יש לחבר את המצלמה ה-VideoTracer למחשב באמצעות כבל ה-USB המצורף.

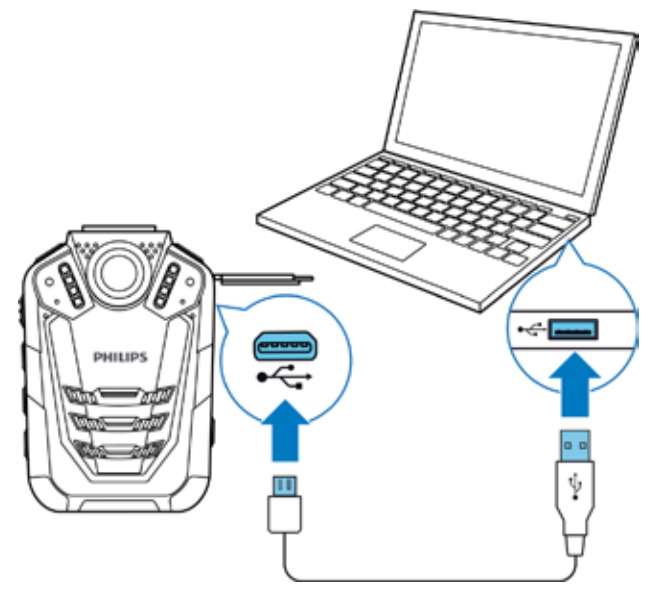

- על המסך יופיע סמל סוללה נטענת במידה ומצלמת ה-VideoTracer מופעלת ונורית החיווי הקלטה/ מצב דולקת בירוק, לחיווי כי המכשיר נטען.
	- כאשר המכשיר טעון באופן מלא, נורית החיווי הקלטה/מצב נכבית.

# **הפעלה וכיבוי של המכשיר**

להפעלה וכיבוי של המכשיר:

• יש ללחוץ לחיצה ארוכה בת שתי שניות עד שהמכשיר רוטט קלות.

### שימו לב

 כאשר מחוון הסוללה מוצג יש לטעון את המכשיר במהרה.

# **הגדרת התאריך והשעה**

ניתן תמיד לשנות את התאריך והשעה, וכן את תבנית השעה במכשיר.

- .1 יש ללחוץ במסך הפתיחה על לחצן התפריט לפתיחת מסך ההגדרות.
	- .2 יש ללחוץ על לחצן התפריט לגלילת תפריט הגדרות המכשיר.
- .3 יש ללחוץ על הלחצן 'הרצה קדימה' לגלילה להגדרות התאריך/השעה, ואז ללחוץ על הלחצן 'הפעל/ השהה' לאישור הבחירה.
	- .4 יש להשתמש בלחצנים 'הרצה קדימה', 'הרצה אחורה' ולחצני 'תפריט' להגדרת התאריך והשעה.
		- .5 יש ללחוץ על הלחצן הפעל/השהה לאישור ההגדרות.
		- .6 כדי לחזור למסך ההקלטה יש ללחוץ על הלחצן 'עצור'.

### **הגדרת שפת המכשיר**

ניתן תמיד לשנות את שפת המכשיר.

- .1 יש ללחוץ במסך הפתיחה על לחצן התפריט לפתיחת מסך ההגדרות.
	- .2 יש ללחוץ על לחצן התפריט לגלילת תפריט הגדרות המכשיר.
- .3 יש ללחוץ על הלחצן 'הרצה קדימה' לגלילה להגדרות השפה, ואז ללחוץ על הלחצן הפעל/השהה לאישור הבחירה.
- .4 יש ללחוץ על הלחצן 'הרצה קדימה' לגלילה לשפה הרצויה, ואז ללחוץ על הלחצן הפעל/השהה לאישור הבחירה.
	- .5 כדי לחזור למסך ההקלטה יש ללחוץ על הלחצן 'עצור'.

# **3 הקלטת וידאו**

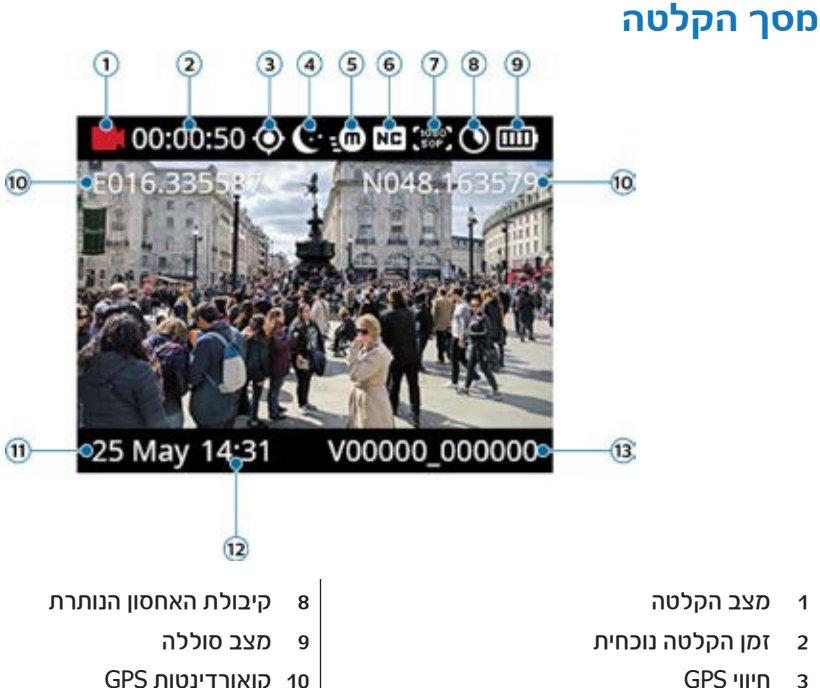

- 4 מצב לילה
- 5 חיישן תנועה
- 6 הפחתת רעשים
	- 7 רזולוציה
- 10 קואורדינטות GPS
- 11 תאריך הקלטה נוכחית
	- 12 שעת הקלטה נוכחית
		- 13 מספר מזהה

# **הקלטת וידאו**

#### לפני התחלת ההקלטה:

• יש לוודא שרמת הסוללה במכשיר מספקת. כאשר הסוללה כמעט ריקה, סמל הסוללה בתצוגה מתחיל להבהב באדום.

כאשר הסוללה ריקה, המכשיר נכבה וההקלטה הנוכחית נשמרת אוטומטית.

• להשגת תוצאות ההקלטה הטובות ביותר יש להגדיר את ההעדפות הרצויות להקלטה ולבצע הקלטת מבחן. למידע נוסף בנושא הגדרות הקלטה, ראו "הגדרת הקלטת וידאו".

#### שימו לב

- יש להקפיד שלא לכסות את המיקרופונים בזמן ההקלטה. דבר זה עלול להוביל לפגיעה באיכות ההקלטה.
	- אין להוציא את כרטיס הזיכרון בזמן ההקלטה. דבר זה עלול להוביל לפגיעה בקובץ המוקלט.
- כאשר זמן ההקלטה של ההקלטה הנוכחית ארוך מדי לקיבולת האחסון הזמינה, ההקלטה תיפסק. במקרה זה יש למחוק קבצים מהמכשיר כדי לפנות שטח אחסון זמין. עם זאת, ההקלטה תיעצר רק אם אפשרות ההקלטה בלולאה אינה מופעלת. למידע נוסף, ראו "לולאת וידאו".

### **התחלה וסיום של הקלטת וידאו**

- .1 יש ללחוץ במסך הפתיחה על לחצן הקלטת הווידאו שבחלקו העליון של המכשיר.
	- המכושיר רוטט פעם אחת  $\blacktriangle$
	- נורית החיווי הקלטה/מצב מהבהבת באדום.  $\blacktriangleleft$
- .2 לסיום ההקלטה יש ללחוץ שוב על לחצן הקלטת הווידאו שבחלקו העליון של המכשיר.
	- המכושיר רוטט פעמיים  $\blacktriangle$
	- וורית החיווי ההלטה/מצב דולהת בירוה  $\blacktriangleright$
	- ההקלטה נשמרת אוטומטית בתיקיית הקלטות הווידאו.

#### **תכונת הזום**

ניתן להגדיל ולהקטין את הזום בזמן הקלטת וידאו.

- כדי להגדיל את הזום יש ללחוץ לחיצה ארוכה על לחצן ההרצה קדימה.
- כדי להקטין את הזום יש ללחוץ לחיצה ארוכה על לחצן ההרצה אחורה.

### **ראיית לילה**

כאשר מצלמים בלילה או בסביבה עם תאורה חלשה ניתן לשפר את נראות ואיכות הווידאו על ידי שימוש במצב לילה או בתאורת LED נוספת.

#### **הפעלת מצב לילה**

- במסך הפתיחה או במצב הקלטת וידאו, יש ללחוץ לחיצה ארוכה על לחצן האינפרא אדום. תצוגת המסך הופכת לשחור/לכו $\blacktriangleright$ 
	- כדי לכבות את מצב הלילה יש ללחוץ לחיצה ארוכה על לחצן האינפרא אדום.

### **הדלקת נורית ה-LED**

- במסך הפתיחה או במצב הקלטת וידאו, יש ללחוץ לחיצה ארוכה על הלחצן תאורה/לייזר.
	- כדי לכבות את מצב הלילה יש ללחוץ שוב לחיצה ארוכה על הלחצן תאורה/לייזר.

### **הדלקת תאורת הלייזר**

בתאורת הלייזר ניתן להשתמש כדי לאתר את אזור ההקלטה ביתר קלות בעת הקלטת וידאו בלילה או בסביבה של תאורה חלשה.

- במסך הפתיחה או במצב הקלטת וידאו, יש ללחוץ לחיצה קצרה על הלחצן תאורה/לייזר.
	- כדי לכבות את מצב הלילה יש ללחוץ שוב לחיצה קצרה על הלחצן תאורה/לייזר.

### זהירות

 יש להיזהר בעת הצבעה על אובייקט בתאורת לייזר! קרינת לייזר עלולה להזיק מאוד לעיניים. יש להימנע מחשיפת עיניים לקרינה ישירה!

### **סימון הקלטות חשובות**

ניתן לסמן הקלטות חשובות על מנת למנוע את מחיקתן על ידי הקלטת לולאה.

- במהלך ההקלטה, יש ללחוץ לחיצה קצרה על לחצן האינפרא אדום.
	- כוכב כתום יופיע בפינה השמאלית התחתונה של ההקלטה.

# טיפ

 ניתן לסמן את ההקלטה גם לאחר סיום הקלטתה. למידע נוסף ראו "סימון קבצים חשובים".

#### **תמונות**

ניתן לצלם תמונות של אירוע תוך כדי הקלטת וידאו.

- יש ללחוץ על לחצן הצילום במהלך ההקלטה.
	- התמונה נשמרת בתיקיית התמונות.  $\blacktriangleleft$

# שימו לב

 ניתן להשתמש במצב לילה או בתאורת LED נוספת בעת צילום תמונות בסביבת תאורה חלשה. למידע נוסף ראו "ראיית לילה".

# **מסך הקלטה**

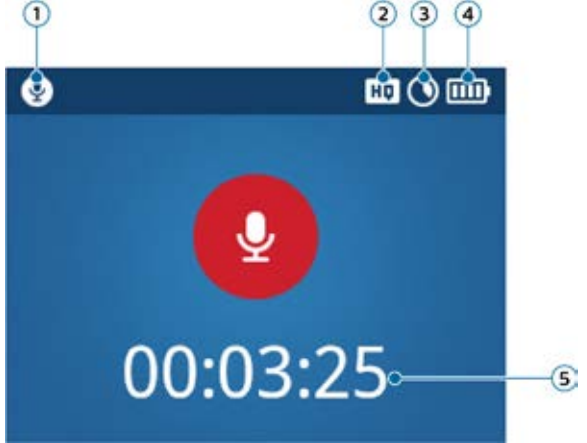

- 1 מצב הקלטה
- 2 איכות הקלטה
- 3 קיבולת כרטיס זיכרון נוכחית
	- 4 מצב סוללה
		- 5 זמן אודיו

# **הקלטת קובץ אודיו**

לפני התחלת ההקלטה:

- יש לוודא שרמת הסוללה במכשיר מספקת. כאשר הסוללה כמעט ריקה, סמל הסוללה בתצוגה מתחיל להבהב באדום.
	- כאשר הסוללה ריקה, המכשיר נכבה וההקלטה הנוכחית נשמרת אוטומטית.
	- להשגת תוצאות ההקלטה הטובות ביותר יש להגדיר את ההעדפות הרצויות להקלטה ולבצע הקלטת מבחן. למידע נוסף בנושא הגדרות הקלטה, ראו "הגדרות הקלטת אודיו".

#### שימו לב

- יש להקפיד שלא לכסות את המיקרופונים בזמן ההקלטה. דבר זה עלול להוביל לפגיעה באיכות ההקלטה.
	- אין להוציא את כרטיס הזיכרון בזמן ההקלטה. דבר זה עלול להוביל לפגיעה בקובץ המוקלט.
- כאשר זמן ההקלטה של ההקלטה הנוכחית ארוך מדי לקיבולת האחסון הזמינה, ההקלטה תיפסק. במקרה זה יש למחוק קבצים מהמכשיר כדי לפנות שטח אחסון זמין.

# **התחלה וסיום של הקלטת אודיו**

- .1 יש ללחוץ במסך הפתיחה על לחצן הקלטת האודיו שבחלקו העליון של המכשיר.
	- המכשיר רוטט פעם אחת  $\blacktriangle$
	- וורית החיווי ההלטה/מצב מהכהבת בכתות. $\blacktriangleright$
- .2 לסיום ההקלטה יש ללחוץ שוב על לחצן הקלטת האודיו שבחלק העליון של המכשיר.
	- המכשיר רוטט פעם אחת.  $\blacktriangle$
	- נורית החיווי הקלטה/מצב דולקת בירוק.
	- ההקלטה נשמרת אוטומטית בתיקיית הקלטות האודיו. $\blacktriangleright$

### **סימון הקלטות חשובות**

ניתן לסמן הקלטות חשובות על מנת למנוע את מחיקתן על ידי הקלטת לולאה.

- במהלך ההקלטה, יש ללחוץ לחיצה קצרה על לחצן האינפרא אדום.
	- כוכב כתום יופיע בפינה השמאלית התחתונה של ההקלטה.

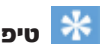

 ניתן לסמן את ההקלטה גם לאחר סיום הקלטתה. למידע נוסף ראו "סימון קבצים חשובים".

### **שימוש בתכונה הפחתת רעשים**

בתכונה הפחתת רעשים ניתן להשתמש להפחתת רעשי רקע במהלך ההקלטה. בדרך זו, במיוחד הקלטות האודיו נשמעות ברורות יותר. את התכונה 'הפחתת רעשים' ניתן להפעיל תחת הגדרות הקלטת האודיו שבתפריט 'הגדרות'.

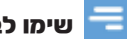

#### שימו לב

 כאשר תכונת הפחתת הרעשים מופעלת, הסימון יופיע בראש מסך הפתיחה.

# **5 ניגון**

# **מסך ניגון הקלטות וידאו**

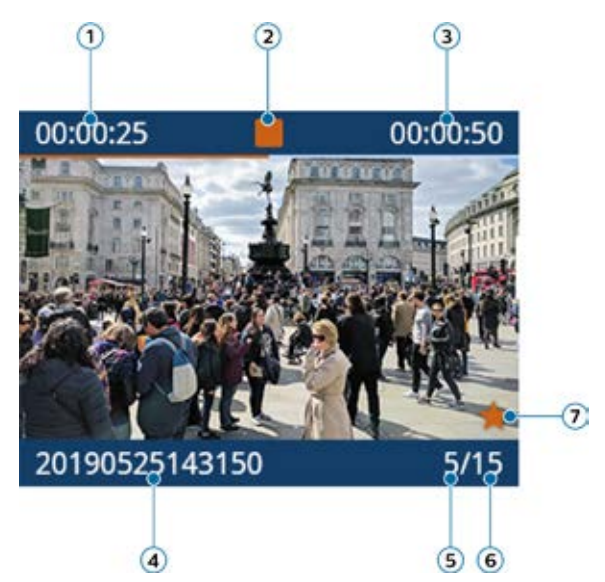

- 1 זמן הניגון שחלף
	- 2 מצב ניגון
- 3 זמן הקלטה כולל
	- 4 שם קובץ
- 5 מספר הקובץ של הקובץ הנוכחי
- 6 המספר הכולל של הקבצים בתיקייה
	- 7 סמן להקלטה חשובה

# **מסך ניגון הקלטות אודיו**

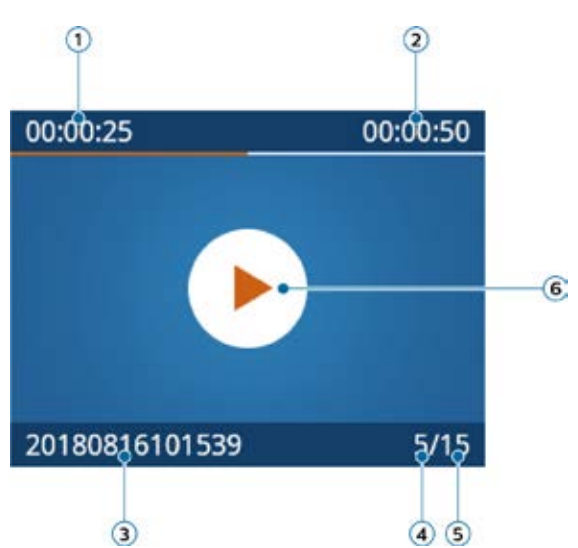

- 1 זמן הניגון שחלף
	- 2 מצב חזרה
		- 3 שם קובץ
- 4 מספר הקובץ של הקובץ הנוכחי
- 5 המספר הכולל של הקבצים בתיקייה
	- 6 מצב ניגון

# **מסך ניגון תמונות**

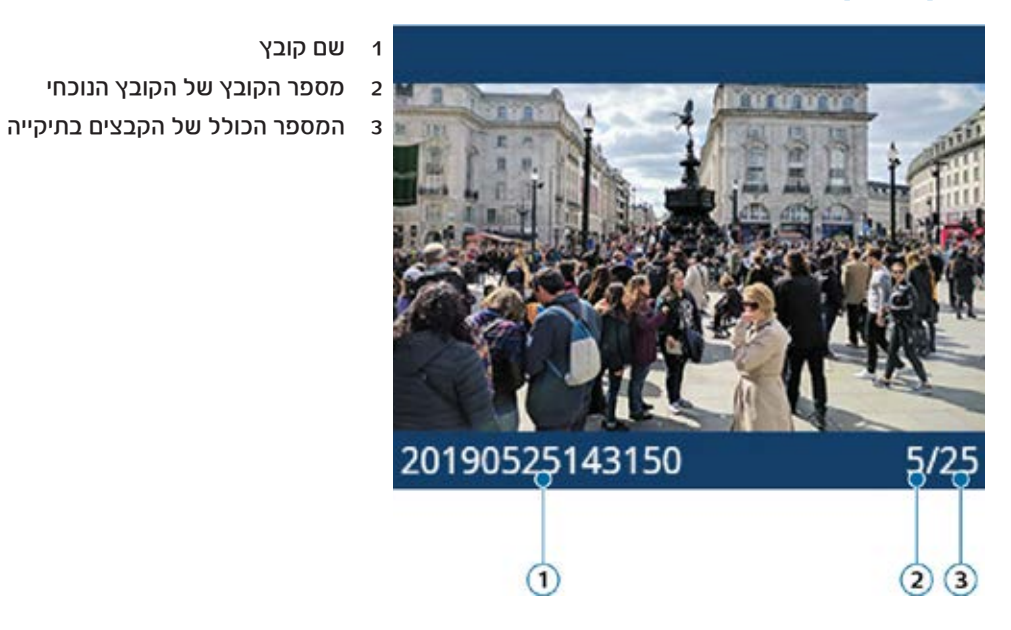

**קובצי ניגון** 

# שימו לב

 כאשר מחברים אוזניות למצלמת ה-VideoTracer, הרמקולים המובנים מושבתים.

### **בחירת קובץ**

- 1 במסך הפתיחה, יש ללחוץ על הלחצן הפעל/השהה.
	- סקירת התיקייה מוצגת.

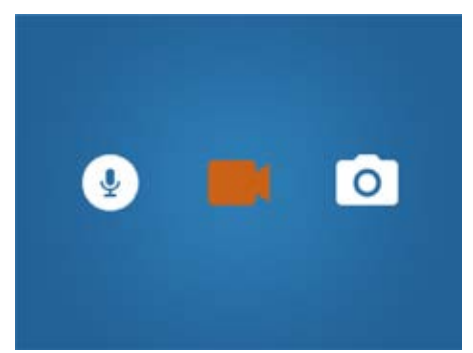

- .2 יש להשתמש בלחצני ההרצה קדימה ואחורה לבחירת אחת מהתיקיות הבאות: הקלטות אודיו, הקלטות וידאו או תמונות.
- 13
- .3 יש ללחוץ על הלחצן הפעל/השהה כדי להיכנס לתיקיית ההקלטות הרצויה.
	- כל הקבצים בתיקייה מוצגים.
- .4 יש להשתמש בלחצני ההרצה קדימה ואחורה כדי לבחור הקלטה או תמונה, ואז ללחוץ על הלחצן הפעל/השהה לפתיחת ההקלטה או התמונה.
- .5 לניגון הקלטת אודיו וידאו יש ללחוץ על הלחצן הפעל/השהה. כדי להשהות את הניגון יש ללחוץ שוב על הלחצן הפעל/השהה.

# טיפ

- ניתן לשלוט בעוצמת השמע של הניגון על ידי לחיצה על לחצן התפריט .
- .6 כדי לחזור למסך הקודם יש ללחוץ לחיצה אחת על הלחצן 'עצור'. כדי לחזור למסך הפתיחה יש ללחוץ שלוש לחיצות על הלחצן 'עצור'.

# שימו לב

- ניתן להציג עד תשעה קבצים בדף אחד בתיקייה. במידה והתיקייה מכילה יותר מתשעה קבצים, יש לגלול לעמוד הבא באמצעות הלחצן 'הרצה קדימה'. מספר הקובץ הנוכחי והקבצים הקיימים יוצגו בפינה השמאלית התחתונה של מסך רשימת הקבצים.
	- ניתן גם לעבור בין הקבצים במצב עצירה במסך ההפעלה.

# **התחלת ניגון**

- .1 יש לבחור את הקובץ הרצוי, כמתואר בסעיף 'בחירת קובץ'.
- .2 להתחלת ניגון של הקלטה יש ללחוץ על הלחצן הפעל/השהה. להשהיית הניגון יש ללחוץ שוב על הלחצן הפעל/השהה.
- 3. כדי לכוונו את עוצמת השמע יש ללחוץ על לחצו התפריט 三 ואז על לחצו ההרצה קדימה להגברת עוצמת השמע או על לחצן ההרצה אחורה להנמכת עוצמת השמע. תצוגת עוצמת השמע תיעלם לאחר 8 שניות.
	- .4 להפסקת הניגון וחזרה לרשימת הקבצים יש ללחוץ על הלחצן עצור.

### **הרצה קדימה או אחורה )הקלטות וידאו בלבד(**

• במצב השמעה, יש ללחוץ על הלחצן 'הרצה אחורה' או 'הרצה קדימה' עד לקטע הרצוי בהקלטה, ואז ללחוץ על הלחצן הפעל/השהה.

# טיפ

 כאשר לוחצים על לחצן ההרצה קדימה פעמיים או יותר, ניתן להאיץ את מהירות הניגון בשיעור של עד פי .64

### **ניגון בלחיצה אחת**

את הקובץ המוקלט ניתן לנגן מייד לאחר סיום ההקלטה בנגיעה אחת בלבד.

- .1 יש להקליט את הקובץ כמתואר תחת "התחלה וסיום של הקלטת וידאו" או "התחלה וסיום של הקלטת אודיו".
	- .2 יש ללחוץ לחיצה אחת, מיד לאחר סיום ההקלטה, על הלחצן 'עצור'.
		- ניגון הקובץ האחרון שהוקלט יתחיל.

# **סימון קבצים חשובים**

ניתן לסמן הקלטות ותמונות חשובות על מנת למנוע את מחיקתן על ידי הקלטת לולאה.

- .1 יש לבחור ולפתוח את הקובץ הרצוי, כמתואר בסעיף "בחירת קובץ".
	- .2 לסימון הקלטה יש ללחוץ על לחצן האינפרא אדום.
	- כוכב כתום יופיע בפינה הימנית התחתונה של ההקלטה.

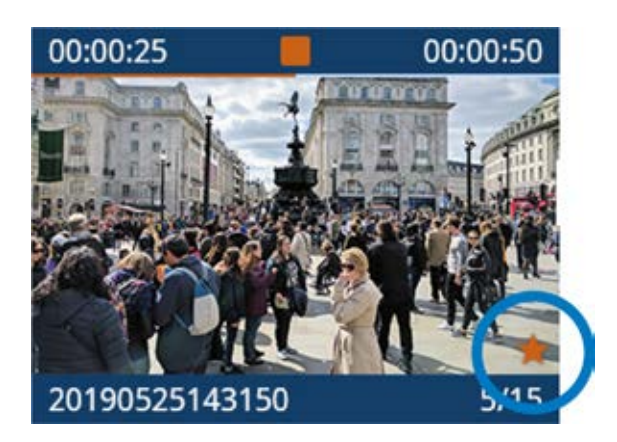

# **מחיקת קבצים**

מחיקת קבצים ממצלמת ה-VideoTracer ניתן לבצע רק דרך מנהל הקבצים שבמחשב. לא ניתן למחוק קבצים ישירות מהמכשיר.

- .1 יש להפעיל את מצלמת ה-VideoTracer ולחברה למחשב באמצעות כבל המיקרו-USB המצורף.
	- סמל סוללה נטענת יופיע על המסר.  $\blacktriangleleft$

# שימו לב

- יש לוודא שמצלמת ה-VideoTracer מופעלת, שאם לא כן היא לא תזוהה על ידי המחשב!
	- .2 יש לפתוח את סייר חלונות במחשב Windows, או את הפיינדר במחשב מק.
		- מצלמת VideoTracer מזוהה ככונן חיצוני.
			- .3 יש ללחוץ פעמיים על הכונן VideoTracer.
		- תכניי מצלמת ה-VideoTracer יוצגו בחלון חדש.
- .4 יש לבחור את הקבצים שיש למחוק, ללחוץ באמצעות לחצן העכבר הימני על הקבצים, ואז ללחוץ על האפשרות 'מחק'.

# **6 הגדרות**

### **מצב הגדרות**

במצב ההגדרות ניתן לשנות ולהתאים הגדרות שונות בהתאם להעדפות אישיות.

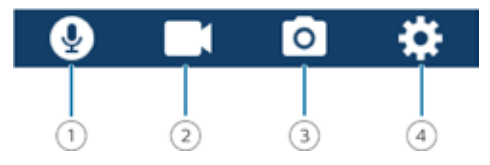

- 1 הגדרות הקלטת אודיו
- 2 הגדרות הקלטת וידאו
	- 3 הגדרות תמונה
	- 4 הגדרות מכשיר

#### **אתחול מצב ההגדרות**

• במסך הפתיחה, יש ללחוץ על לחצן התפריט .

#### **מעבר בין תפריטי הגדרות**

• יש ללחוץ לחצן התפריט .

#### **גלילה בין הגדרות תפריטי ההגדרות השונים**

• יש להשתמש בלחצן 'הרצה קדימה' או 'הרצה אחורה'.

#### **בחירת הגדרה או אישור בחירה**

• יש ללחוץ על הלחצן הפעל/השהה.

#### **חזרה למסך ההגדרות**

• יש ללחוץ על הלחצן 'עצור' במסך תפריט המשנה.

#### **יציאה ממצב הגדרות וחזרה למסך הפתיחה**

• יש ללחוץ על הלחצן 'עצור' תחת סקירת ההגדרות.

#### **הגדרות הקלטת אודיו**

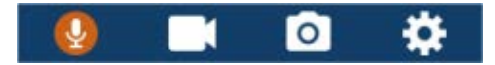

#### **איכות**

ניתן להגדיר את קצב הסיביות עבור כל הקלטה בהתאם להעדפות אישיות.

#### **רגישות מיקרופון**

ניתן להתאים את רגישות המיקרופון של מצלמת ה-VideoTracer. ברגישות יש לבחור בהתאם לרעשי הרקע והמרחק בין מקור הקול והמיקרופון.

#### **הפחתת רעשים**

בתכונה הפחתת רעשים ניתן להשתמש להפחתת רעשי רקע במהלך ההקלטה. בדרך זו, במיוחד הקלטות האודיו נשמעות ברורות יותר.

### **הגדרות הקלטת וידאו**

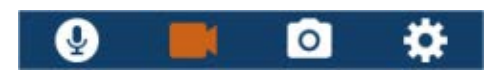

#### **רזולוציה**

יש לבחור את רזולוציית הקלטת הווידאו.

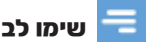

 ככל שהרזולוציה גבוהה יותר, קובץ ההקלטה גדול יותר ודורש שטח אחסון רב יותר.

#### **איכות**

יש לבחור את איכות הקלטת הווידאו.

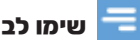

 ככל שהאיכות גבוהה יותר, קובץ ההקלטה גדול יותר ודורש שטח אחסון רב יותר.

#### **מצב רכב**

את מצב הרכב יש להפעיל לשימוש במצלמת ה-VideoTracer ברכב. ניתן להקליט עם או בלי צליל אודיו. כאשר מצב הרכב מופעל והמכשיר מחובר למטען ברכב, המכשיר מתחיל להקליט אוטומטית. כאשר המטען מנותק, ההקלטה תישמר אוטומטית והמכשיר יכבה.

#### **לולאת וידאו**

כאשר תכונה זו מופעלת, המכשיר מוחק אוטומטית את ההקלטה הראשונה ברשימת ההקלטות כאשר קיבולת הזיכרון הזמינה היא MB400 או פחות, ואז ממשיך להקליט.

### **הקלטה מקדימה**

כאשר תכונת ההקלטה המקדימה מופעלת, המכשיר מתחיל להקליט וידאו מספר שניות לפני האירוע. ברזולוציה המרבית )1296x2304 פיקסלים ב-fps30), ההקלטה המקדימה מתחילה 20 שניות לפני האירוע. ברזולוציה הנמוכה ביותר )480x848 פיקסלים ב-fps25), ההקלטה המקדימה מתחילה 50 שניות לפני האירוע.

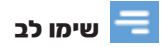

 הקלטה מקדימה צורכת מתח סוללה מוגבר. יש לוודא שהסוללה מלאה מספיק לשימוש בתכונה זו.

### **הקלטה עוקבת**

כאשר תכונה זו מופעלת ניתן להמשיך להקליט פרק זמן מוגדר לאחר תום ההקלטה. הקלטה עוקבת תאותחל אוטומטית לאחר הפסקת ההקלטה.

#### **הגדרות תמונה**

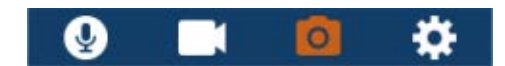

#### **רזולוציה**

יש לבחור את רזולוציית התמונות.

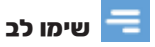

 ככל שהרזולוציה גבוהה יותר, קובץ ההקלטה גדול יותר ודורש שטח אחסון רב יותר.

#### **איכות**

יש לבחור את איכות התמונות.

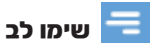

 ככל שהאיכות גבוהה יותר, קובץ ההקלטה גדול יותר ודורש שטח אחסון רב יותר.

#### **EV - ערך חשיפה**

כאשר בוחרים בהגדרת ה-EV( ערך חשיפה(, ניתן להתאים את בהירות התמונות.

### **צילום ברצף )צילום מתפרץ(**

ניתן לבחור את מספר התמונות שתצולמנה ברצף בעת לחיצה על לחצן המצלמה שבמסך הפתיחה.

### **קוצב זמן )טיימר(**

בעזרת תכונת קוצב הזמן ניתן להגדיר זמן השהיה לפני צילום התמונה. לחיצה על לחצן הצילום מפעילה אוטומטית את קוצב הזמן.

#### **הגדרות מכשיר**

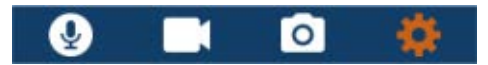

#### **שפה**

יש לבחור את שפת המכשיר הרצויה מתוך רשימת השפות. ניתן גם לשנות את השפה בכל עת.

#### **מצב טלוויזיה**

יש להגדיר האם להשתמש בתקן NTSC או PAL בעת חיבור מצלמת ה-VideoTracer לטלוויזיה, לניגון הקלטות וידאו.

#### **איפוס המכשיר**

ניתן לאפס את הגדרות התפריט למצב ברירת המחדל שלהן - כפי שהיו בעת רכישת המכשיר והפעלתו לראשונה.

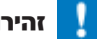

#### זהירות

 איפוס הגדרות התפריט מוחק את כל ההגדרות שבוצעו במכשיר. לאחר האיפוס יש צורך להגדיר מחדש את כל ההגדרות.

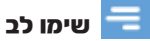

 נתונים לא נמחקים וממשיכים להיות זמינים לאחר איפוס הגדרות התפריט.

#### **בהירות מסך**

את בהירות המסך ניתן להגדיר ע"פ העדפות אישיות.

#### **תאריך/שעה**

בכל עת ניתן לשנות את התאריך והשעה המוגדרים במכשיר. להגדרת התאריך והשעה יש להשתמש בלחצנים 'הרצה קדימה', 'הרצה אחורה' ובלחצני התפריט.

#### **כיבוי אוטומטי**

יש להגדיר שעה בה המכשיר יכבה אוטומטית כאשר אינו מופעל.

#### **כיבוי מסך אוטומטי**

יש להגדיר שעה בה המסך יכבה אוטומטית כאשר אינו מופעל.

#### **עוצמת שמע**

יש להגדיר את עוצמת השמע לניגון הקלטות הווידאו והאודיו. ניתן לשלוט בעוצמת השמע גם בעת הניגון על ידי לחיצה על לחצן התפריט .

#### **חלוקה אוטומטית**

במהלך ההקלטה, תכונת החלוקה האוטומטית תפצל אוטומטית את ההקלטה הנוכחית ותשמור קובץ חדש ע"פ מרווח הזמן שהוגדר מראש.

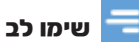

 בנוסף למרווח הזמן שהוגדר מראש עבור תכונת החלוקה האוטומטית, המכשיר ישמור גם את ההקלטה באופן אוטומטי בכל שעה.

#### **צלילי מערכת**

יש לבחור האם צלילי המכשיר, כגון צלילי מקשים וצליל הפעלה/כיבוי, יופעלו או יושתקו.

#### **אות הקלטה**

יש לבחור האם יושמע אות הקלטה בכל התחלה וסיום של הקלטה.

#### **נורית חיווי**

יש לבחור האם נורית החיווי הקלטה/מצב תואר או לא במהלך ההקלטה.

#### **מצב לילה**

יש לבחור האם מצב לילה יופעל באופן ידני או האם המכשיר יפעיל מצב זה באופן אוטומטי בסביבה של תאורה חלשה.

#### **חיישן תנועה**

את חיישן התנועה ניתן להפעיל כדי להתחיל אוטומטית הקלטת וידאו ברגע שאובייקט נע מול העדשה.

# שימו לב

 לאחר הפעלת חיישן התנועה יש ללחוץ ראשית על לחצן הקלטת הווידאו כדי לאפשר הקלטה. ההקלטה תתחיל רק כאשר אובייקט ייכנס לאזור העדשה.

#### **GPS**

את ה-GPS ניתן להפעיל להוספת קואורדינטות לתמונות. הקואורדינטות מוצגות על מסך הניגון בעת הצגת תמונה במצב ניגון. ניתן גם להציג את הקואורדינטות בסייר הקבצים של Windows כשמצלמת ה-VideoTracer מחוברת למחשב.

# שימו לב

- לקבלת אות GPS טוב מומלץ להשתמש במכשיר בסביבה חיצונית.
- . כאשר המכשיר תר אחר אות GPS, סמל חיפוש ה-GPS מהבהב על המסר  $\mathsf O$ . כאשר מתהבל אות GPS. סמל ה-GPS מוצג על המסך .

#### **מספר מזהה**

יש להגדיר מספר זיהוי עבור מצלמת ה-VideoTracer שמזהה את המכשיר. המספר המזהה מסייע, לדוגמה, בעת פנייה לתמיכה.

#### **מידע**

מידע אודות המכשיר, כגון שטח זיכרון זמין, זמן הקלטה נותר או גרסת קושחה.

# תעודת אחריות למוצרי ביקונקט טכנולוגיות בע"מ

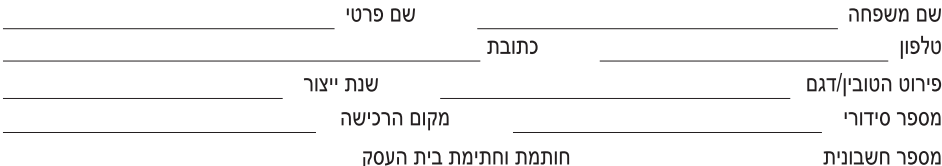

חותמת וחתימת בית העסק

תעודה זו ניתנת כאחריות לתקינותו של המוצר. אחריותנו לפי תעודה זו היא לתקן בתוך 10 (עשרה) ימי עבודה מיום הגעת המוצר למעבדת החברה, כל קלקול שהתגלה במוצר במהלך תקופת האחריות, או להחליף את המוצר או כל חלק ממנו במידה ויידרש, ללא תמורה. במידה ותידרש החלפת חלקים לצורך התיקון, ייעשה שימוש בחלקים חדשים ומקוריים. תקופת האחריות היא למשך 12 חודשים מיום הרכישה, ותקפה אך ורק בצירוף חשבונית הקנייה ממשווק שהוסמך על ידנו כמשווק מורשה.

בהיעדר נקודת שירות במרחק של עד 15 ק"מ מהחנות בה בוצעה הרכישה, רשאי הצרכן להביא את המוצר לתיקון בחנות בה נרכש המוצר והתיקון במקרה כאמור יבוצע תוך שבועיים ממועד מסירת המוצר. לאחר ביצוע התיקון ו/או ההחלפה במוצר, יימסר לצרכן אישור בכתב שתפורט בו מהות התיקוו ו/או מהות ההחלפה. אנו נהיה רשאים לדרוש תמורה בעד התיקוו. במידה והקלקול במוצר נגרם כתוצאה מאחת מהסיבות שלהלו: שימוש בטובין בניגוד להוראות השימוש (לדוגמא: חיבור האוזניות למקור מתח ו/או הספק אשר אינו מיועד לאוזניות);

זדוו או רשלנות של הצרכו (לדוגמא: נזק שנגרם כתוצאה מנזילת סוללות בתור המכשיר. זיהומו בחול. אבק. מים או שמו וכדומה. שבר שנגרם לאוזניות או למוצר); במקרה של תיקון שנעשה בטובין בידי מי שלא הורשה לכך מטעמנו. כוח עליון שהתרחש במועד מאוחר ממועד מסירת הטובין לצרכן.

#### פרטי היבואן: ביקונקט טכנולוגיות בע"מ, ח.פ 514849371

ת.ד. 50 קריית עקרון מרכז ביל"ו IN צומת עקרון (ביל"ו סנטר) טלפון 08-9418222 פקס: 08-9418223 דואר אלקטרוני info@bconnect.co.il ניתו להירשם לאחריות גם באתר www.bconnect.co.il שירות לקוחות ותמיכה טכנית 08-9403300: נקודת שירות ומעבדה מרכזית 08-9418222

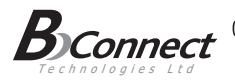

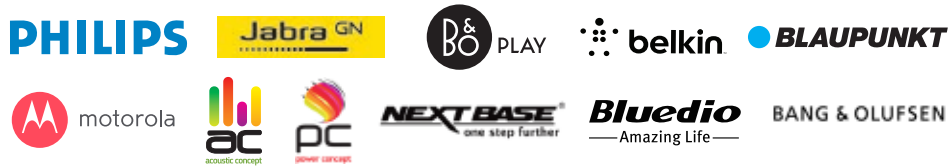

#### רשימת נקודות שירות:

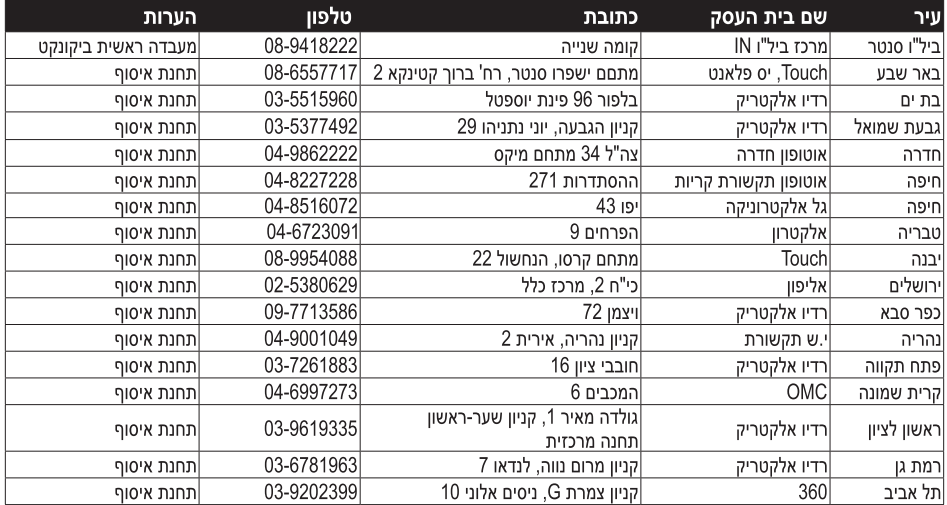

\* רשימת נקודות שירות מעודכנת ניתו למצוא באתר www.bconnect.co.il

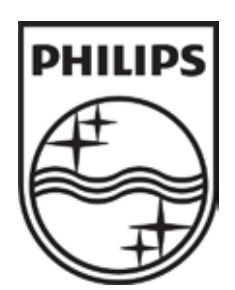

© GmbH Solutions Processing Speech .2019 כל הזכויות שמורות.

- - -

# שם היבואן: ביקונקט טכנולוגיות בע"מ טל. **08-9418222** מרכז ביל"ו **IN** קריית עקרון ת.ד. 50 מיקוד 70500

ודא כי מתח ההזנה )מתח הרשת( מתאים למתח ההפעלה המצוין על הספק אין לגעת בספק הכוח בידיים רטובות / אין לחשוף את המכשיר לטפטוף או התזה אין לפתוח את מכסה הספק בכל מקרה. סכנת מתח גבוה! הרחק את הספק מטמפרטורות גבוהות אין לחשוף את הספק לחום גבוה כגון שמש, אש וכיו"ב יש להקפיד ולתחזק את התקן הניתוק במצב תפעולי מוכן לשימוש הספק מיועד לשימוש בתוך מבנה בלבד ולא לשימוש חיצוני (סביבה לחה) במקרה של התחממות יתר של ספק הכוח, יש לנתקו ממתח ההזנה ולפנות למעבדת שירות